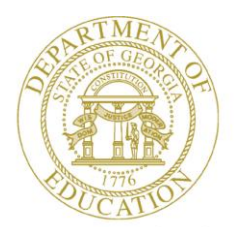

Dr. John D. Barge, State School Superintendent "Making Education Work for All Georgians"

**GEORGIA DEPARTMENT OF EDUCATION OFFICE OF THE STATE SUPERINTENDENT OF SCHOOLS TWIN TOWERS EAST ATLANTA, GA 30034-5001**

**TELEPHONE: (800) 869 - 1011 FAX: (404) 651-5006**

**<http://www.gadoe.org/>**

#### **MEMORANDUM**

**TO:** PCGenesis System Administrators

**FROM:** Steven Roache, Senior Information Systems Manager

#### **SUBJECT: Release 14.03.01 – Calendar Year 2015 Georgia Health Insurance (GHI) Premium Updates/Miscellaneous Updates and Installation Instructions**

This document contains the PCGenesis software release overview and installation instructions for *Release 14.03.01*.

PCGenesis supporting documentation is provided at:

<http://www.gadoe.org/Technology-Services/PCGenesis/Pages/default.aspx>

#### *November, 2014 Payroll Completion Instructions*

*Install this release after completing the November 2014 payroll(s). Install this release before executing F4 – Calculate Payroll and Update YTD for the December 2014 payroll.*

#### **Contents**

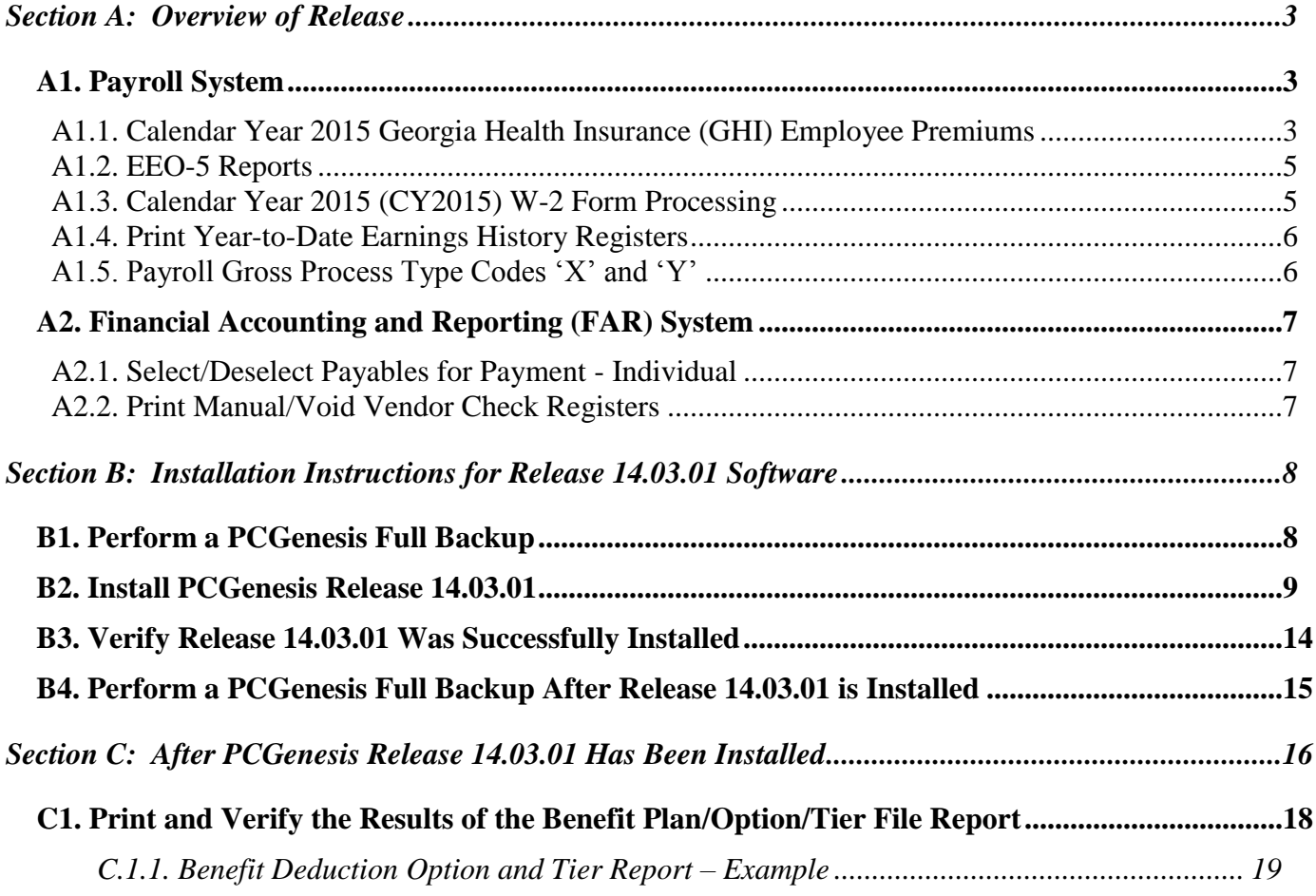

# <span id="page-2-0"></span>*Section A: Overview of Release*

### <span id="page-2-1"></span>*A1. Payroll System*

### <span id="page-2-2"></span>*A1.1. Calendar Year 2015 Georgia Health Insurance (GHI) Employee Premiums*

These instructions contain all of the information necessary to import the Department of Community Health (DCH) open enrollments, to set the employee deductions, and to prepare for calculating 2015 GHI premiums for the December payroll.

The installation of PCGenesis *Release 14.03.01* automatically imports the SHBP option and premium updates into PCGenesis. PCGenesis identifies the "old" premium rates with an ending date of *12/31/2014*, while the new premium rates, imported with this release's installation, display a beginning date of *01/01/2015*. *Procedure C.1.1. Benefit Deduction Option and Tier Report – Example* provides sample results of the automatic import.

The Georgia Department of Education (GaDOE) strongly urges PCGenesis users to follow the instructions for printing the results of the *Benefit Plan/Option/Tier File* update for review after the release's installation. *Section C.1: Print and Verify the Results of the Benefit Plan/Option/Tier File Report* provides the instructions to complete this procedure. After printing the report, PCGenesis users should verify *'01/01/2015'* and *'12/31/9999'* display as the *From Date* and *To Date* field entries for SHBP options and tiers.

Effective January 1, 2015, there are a number of changes to SHBP options:

- GHI options have changed. GHI options B1, B2, and B3 are still available. GHI options B6, H1, H2, and K1 have been added. Blue Cross/Blue Shield, United Healthcare, Kaiser, and TriCare Supplement make up the available options for employees.
- All GHI tiers remain the same. Valid tiers include '10' (single employee), '40' (single employee/ tobacco surcharge), and tiers '90', '91', and '94' – '97'. Tricare Supplement, however, only offers tiers '10', '90', '94', and '96'.

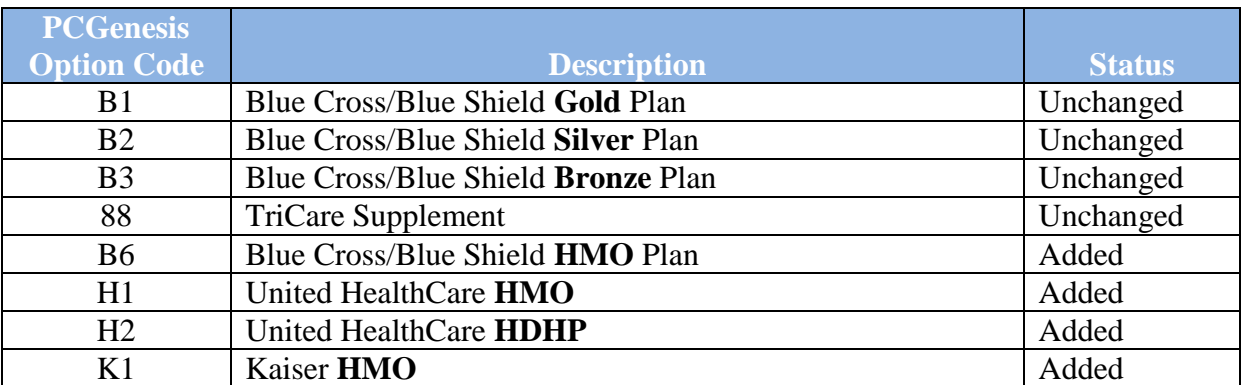

The following table provides the details of the SHBP changes:

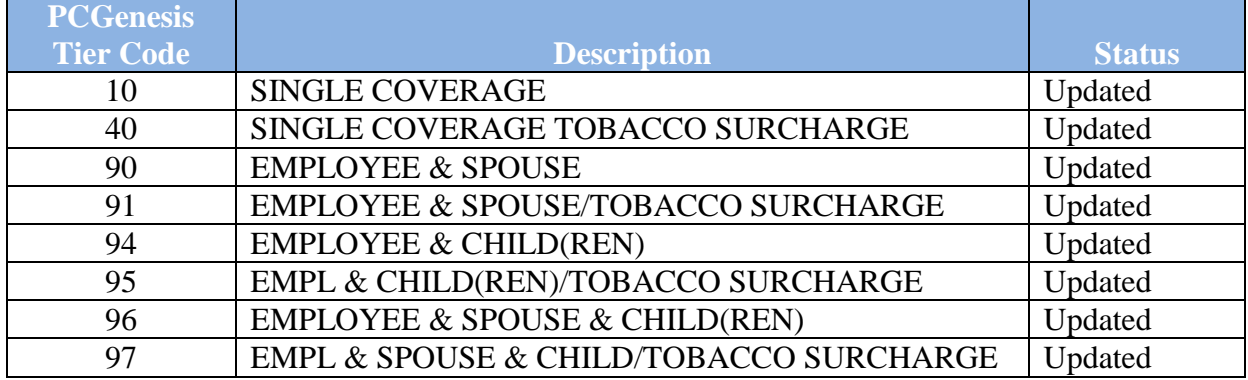

### <span id="page-4-0"></span>*A1.2. EEO-5 Reports*

The *EEO-5 Reports and Transmission File* (F2, F5, F20) option has been updated to be in compliance with the file specifications published by the Equal Employment Opportunity Commission. The updated EEO-5 file specifications are now based upon the **CPI ethnicity and race parameters**. The **EEO-5 Race Code** field is no longer used.

The updated EEO-5 report has columns for male and female Hispanic, male and female white, black, Asian, Pacific Islander, American Indian, or multi-racial. Only one category per employee is flagged. Therefore, if the employee is flagged as Hispanic, the race indicator is NOT flagged.

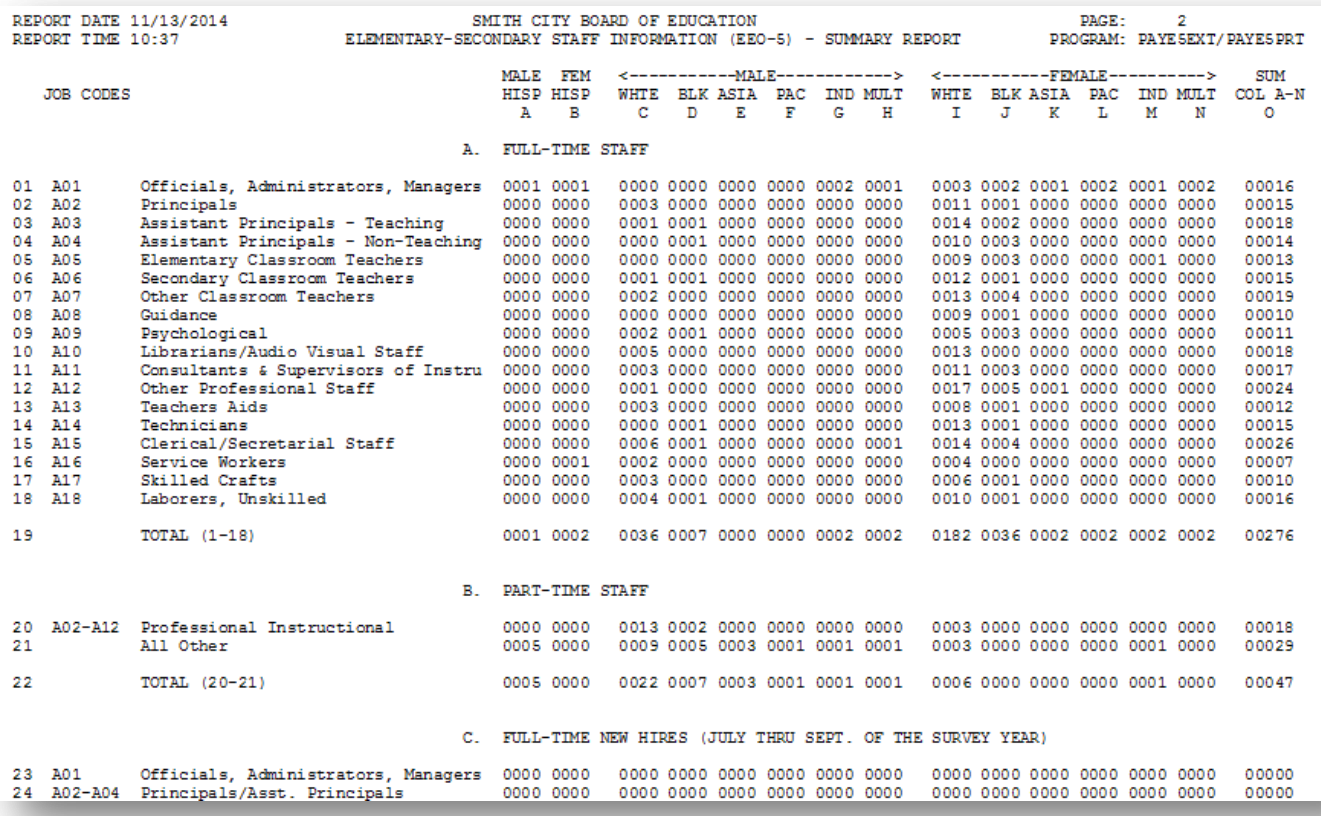

### <span id="page-4-1"></span>*A1.3. Calendar Year 2015 (CY2015) W-2 Form Processing*

Calendar year 2014 Internal Revenue Service (IRS) W-2 forms have not changed from 2013. The installation of Release 14.03.01 makes calendar year **2015** W-2 forms available for employees terminating and requesting W-2's for calendar year 2015.

> **Georgia Department of Education Dr. John D. Barge, State School Superintendent November 20, 2014 9:22 AM Page 5 of 19 All Rights Reserved.**

#### <span id="page-5-0"></span>*A1.4. Print Year-to-Date Earnings History Registers*

The *Print Year-to-Date Earnings History Registers* menu options have been updated to allow the user to create a .csv file export. The *Summary by Employee* function (F2, F10, F13), *Detail by Account* function (F2, F10, F14), and *YTD Employer Benefits Register – Summary by Employee* function (F2, F10, F15) now allows the option of producing a comma separated export file (.csv file) in addition to the printed report. The export file contains the same information that prints on the report, but puts the data into a data file as well. This allows users to perform data analysis on the Earnings History data by using spreadsheet capabilities. Producing the export file is optional, but the report will always be produced.

### <span id="page-5-1"></span>*A1.5. Payroll Gross Process Type Codes 'X' and 'Y'*

A problem has been corrected with the tax calculations for payroll gross data account lines with a **Process Type** code of '**X**' or '**Y**' on the *Gross Data* screen (F2, F2, F4). Before, the gross amounts on the '**X**' and '**Y**' earnings were having Federal and state tax amounts taken out, causing the taxes to be over withheld. This problem has been corrected.

> **Georgia Department of Education Dr. John D. Barge, State School Superintendent November 20, 2014 9:22 AM Page 6 of 19 All Rights Reserved.**

## <span id="page-6-0"></span>*A2. Financial Accounting and Reporting (FAR) System A2.1. Select/Deselect Payables for Payment - Individual*

<span id="page-6-1"></span>A change has been made to the PCGenesis claims file to improve the performance of the *Select/Deselect Payables for Payment - Individual* option. With the application of this release, the screen which displays the open and selected payables should populate much, much faster. Also, the claims will continue to be sorted by **Vendor Number** and **Sequence Number** as always.

### <span id="page-6-2"></span>*A2.2. Print Manual/Void Vendor Check Registers*

A problem has been fixed with the *Preliminary Manual/Void Vendor Check Register* (F1, F4, F31 and F1, F4, F9). Before, there was a problem printing journals on the vendor check registers which contained multiple detail line entries. When printing a manual check register for journals (JE's) which contained multiple detail line entries, only the last detail line amount on that JE printed, making the check register out of balance with the JE. This problem has been corrected.

# <span id="page-7-0"></span>*Section B: Installation Instructions for Release 14.03.01 Software*

### <span id="page-7-1"></span>*B1. Perform a PCGenesis Full Backup*

When the prior evening's backup was successful, and when installing *Release 14.03.01* before performing any work in PCGenesis for the day, proceed to *B2. Install PCGenesis Release.* In addition to its current labeling, also label the prior evening's backup CD/DVD/tape as **"Data Backup Prior to Release 14.03.01**". Continue to use the backup CD/DVD/tape in the normal backup rotation.

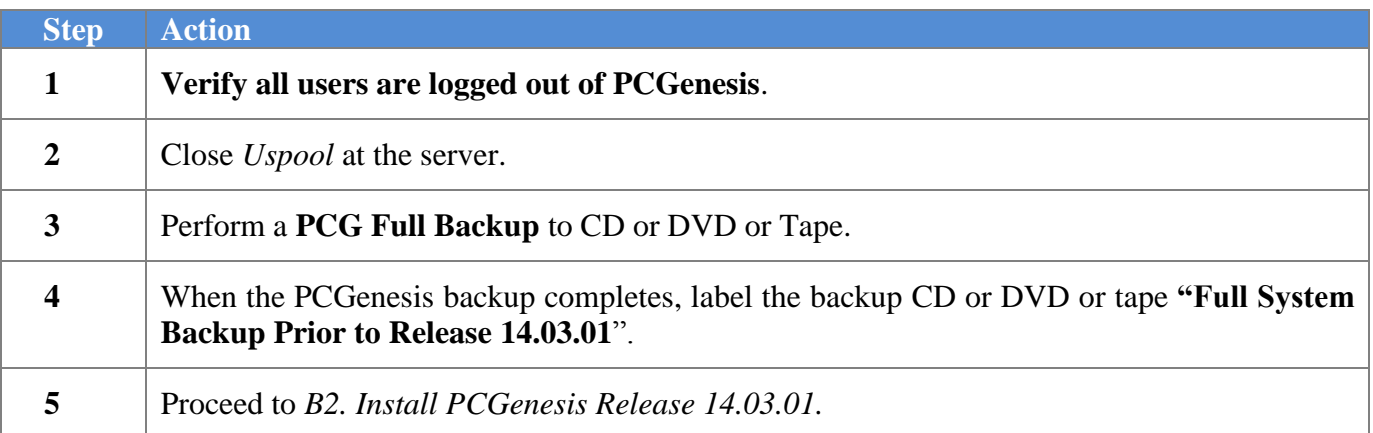

# <span id="page-8-0"></span>*B2. Install PCGenesis Release 14.03.01*

#### *FROM THE PCGENESIS SERVER*

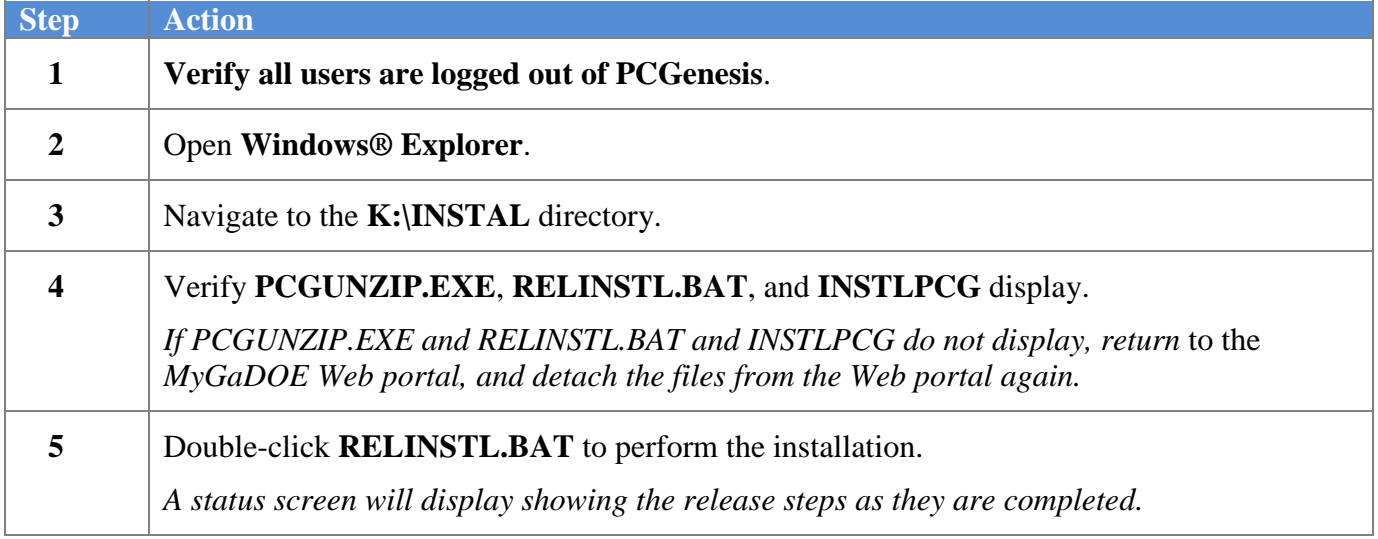

A screen will display showing the progress of the installation:

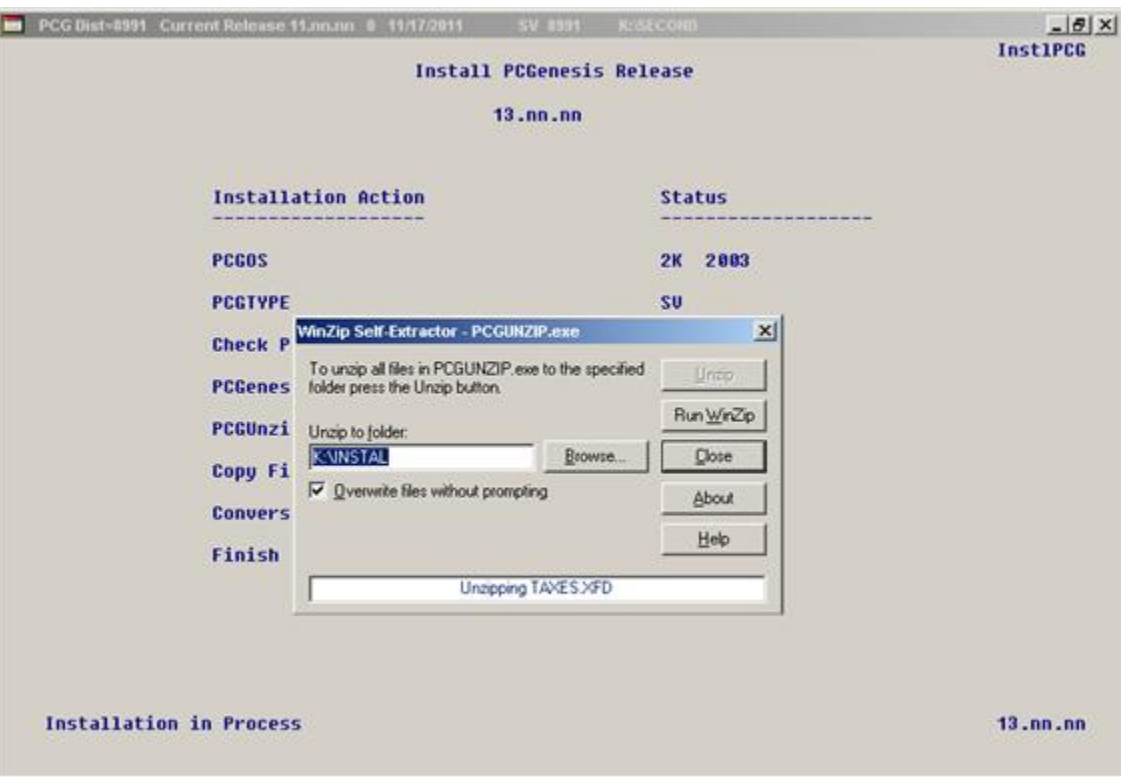

**Georgia Department of Education Dr. John D. Barge, State School Superintendent November 20, 2014 9:22 AM Page 9 of 19 All Rights Reserved.**

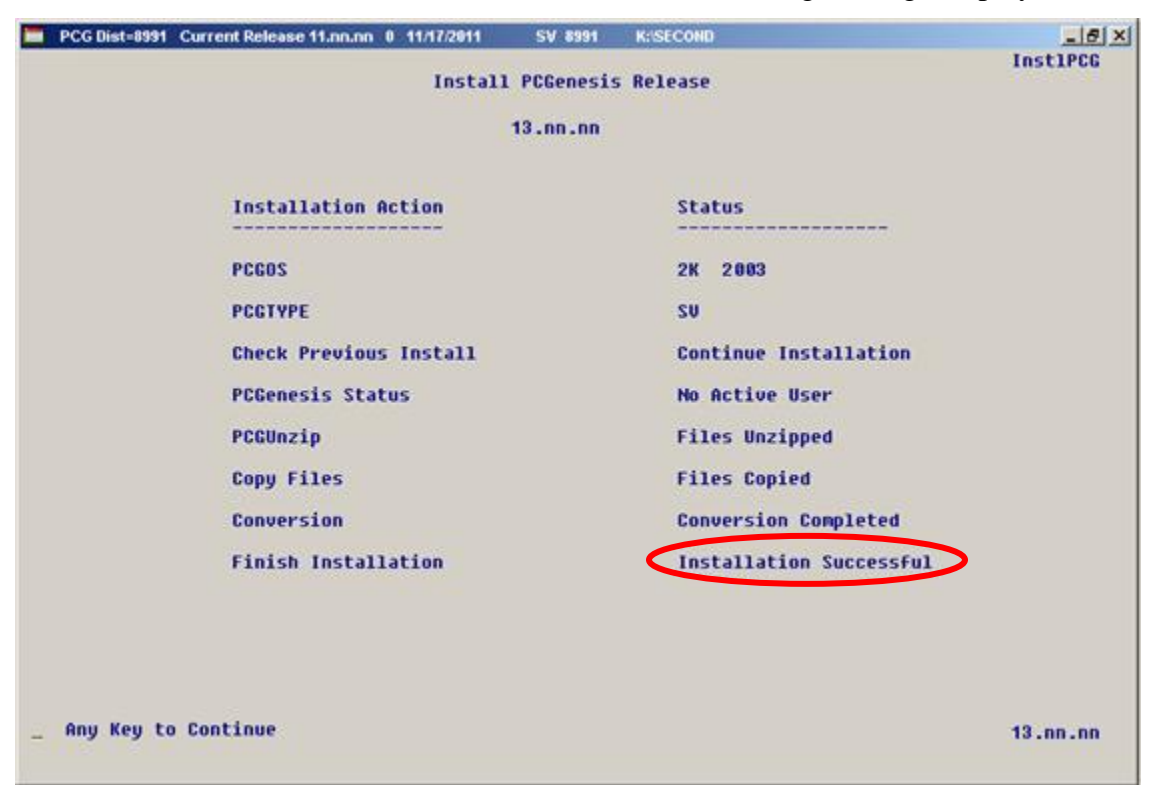

For PCGenesis *Release 14.03.01* successful installations, the following message displays:

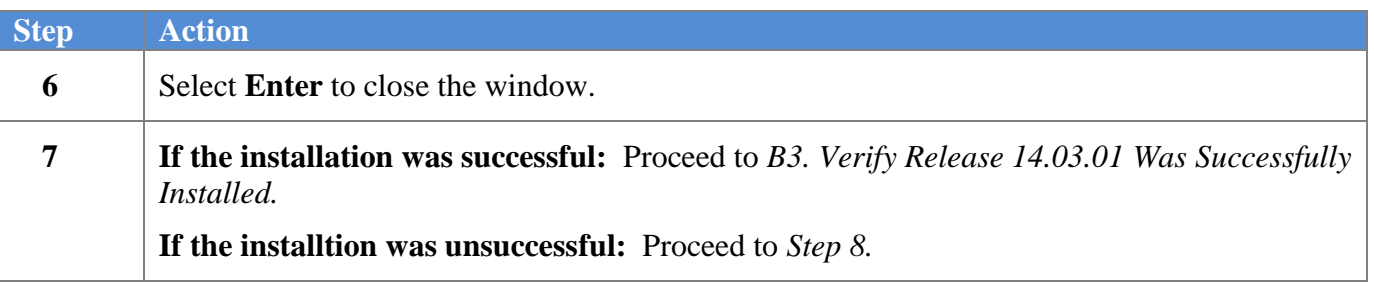

A problem message displays if an error occurred:

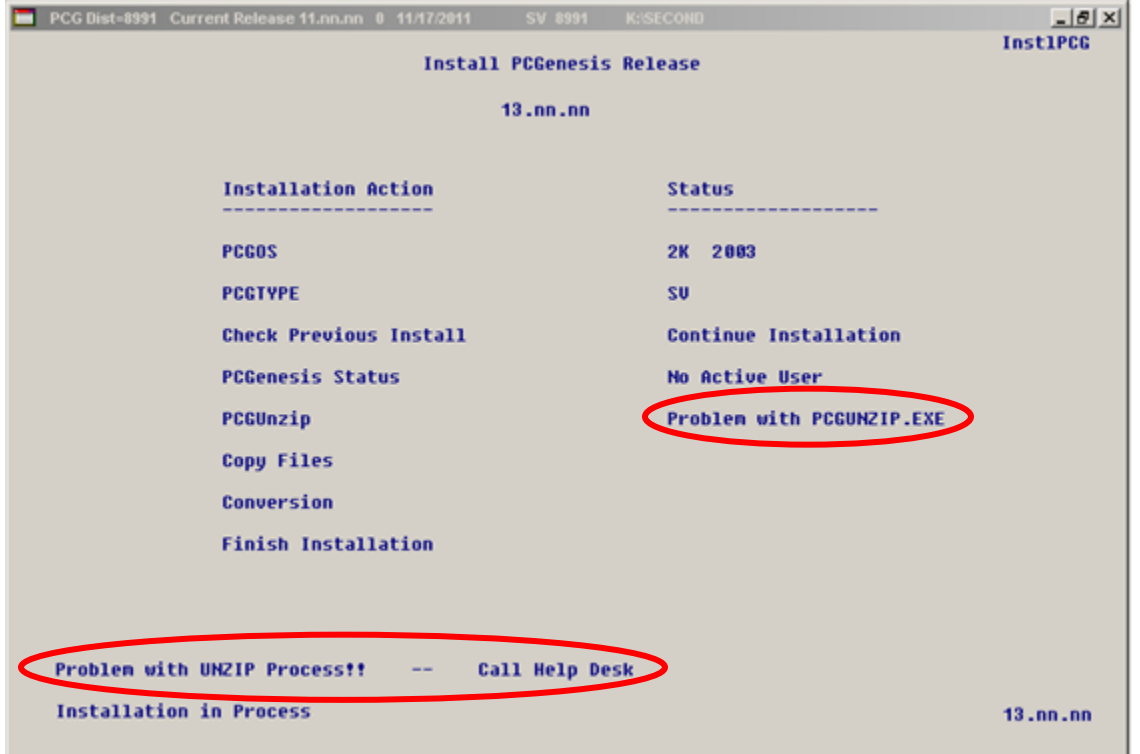

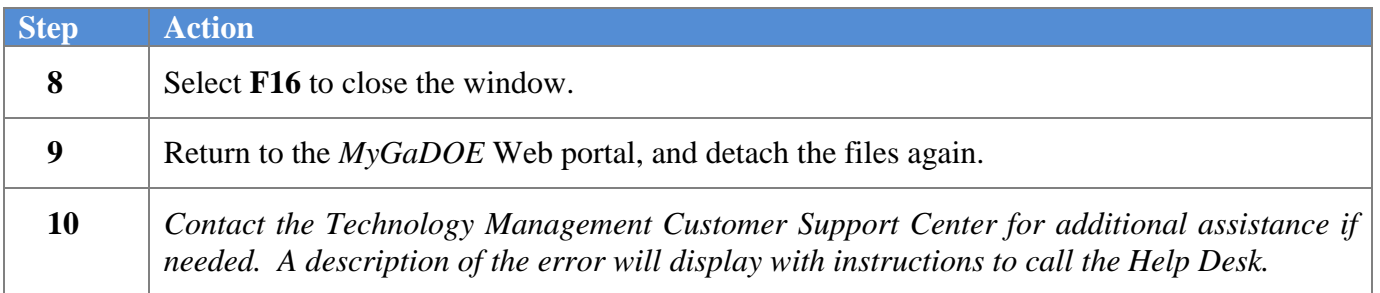

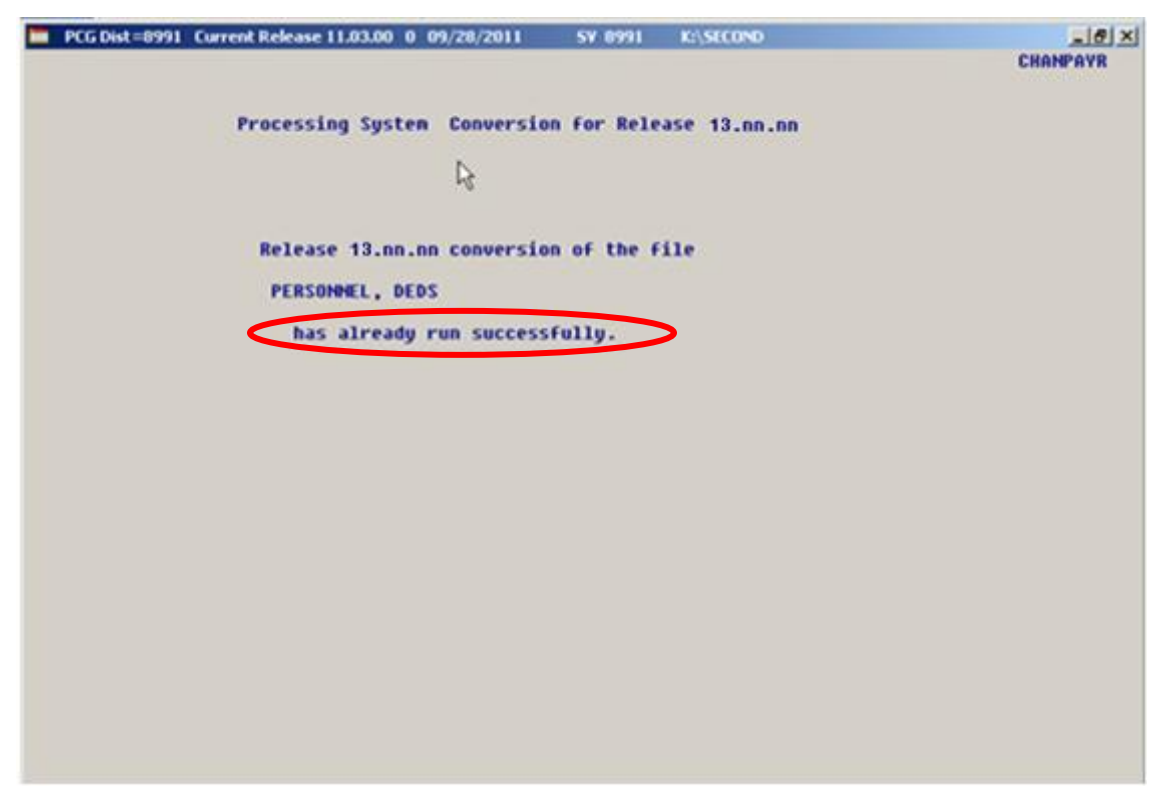

A warning message will display if the release installation is repeated:

A warning message will display if the release installation is repeated, but in this case, the installation is considered successful. In this instance, select any key to continue:

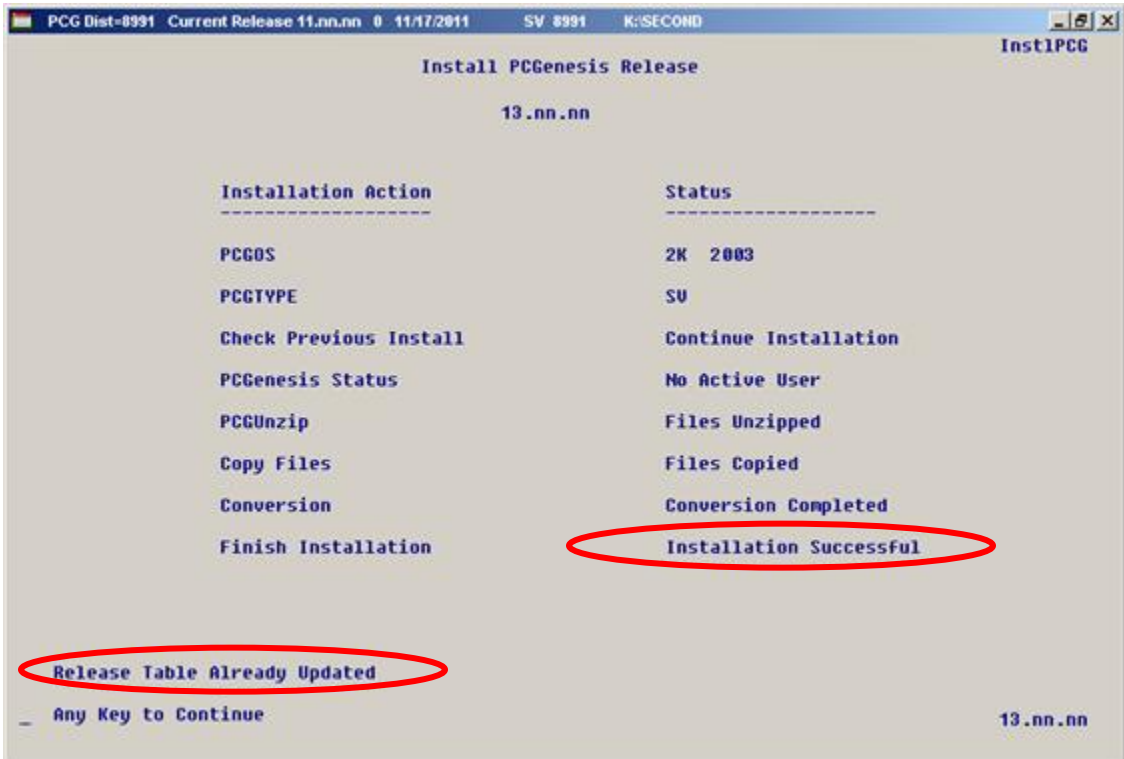

**Georgia Department of Education Dr. John D. Barge, State School Superintendent November 20, 2014 9:22 AM Page 12 of 19 All Rights Reserved.**

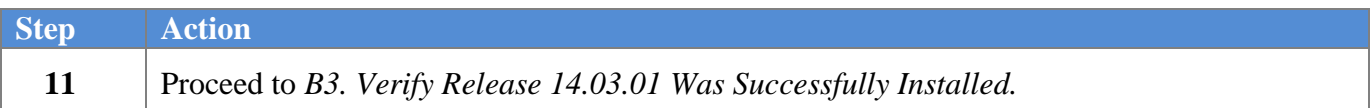

**Georgia Department of Education Dr. John D. Barge, State School Superintendent November 20, 2014 9:22 AM Page 13 of 19 All Rights Reserved.**

# <span id="page-13-0"></span>*B3. Verify Release 14.03.01 Was Successfully Installed*

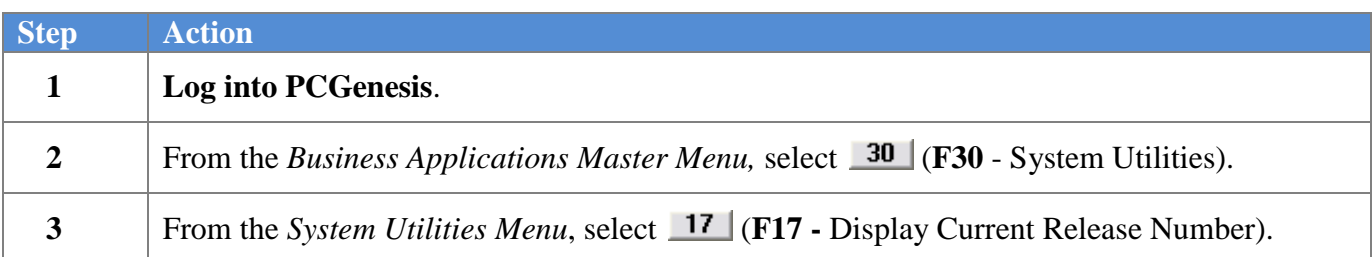

#### The following screen displays:

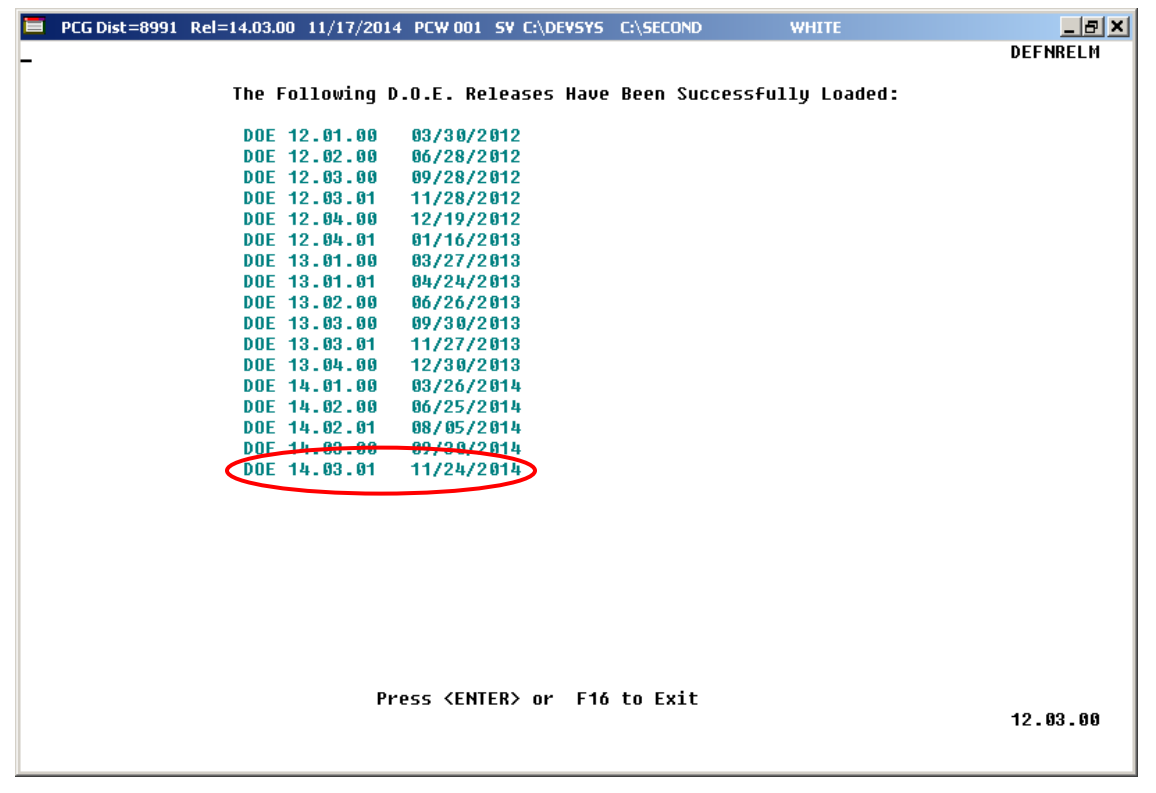

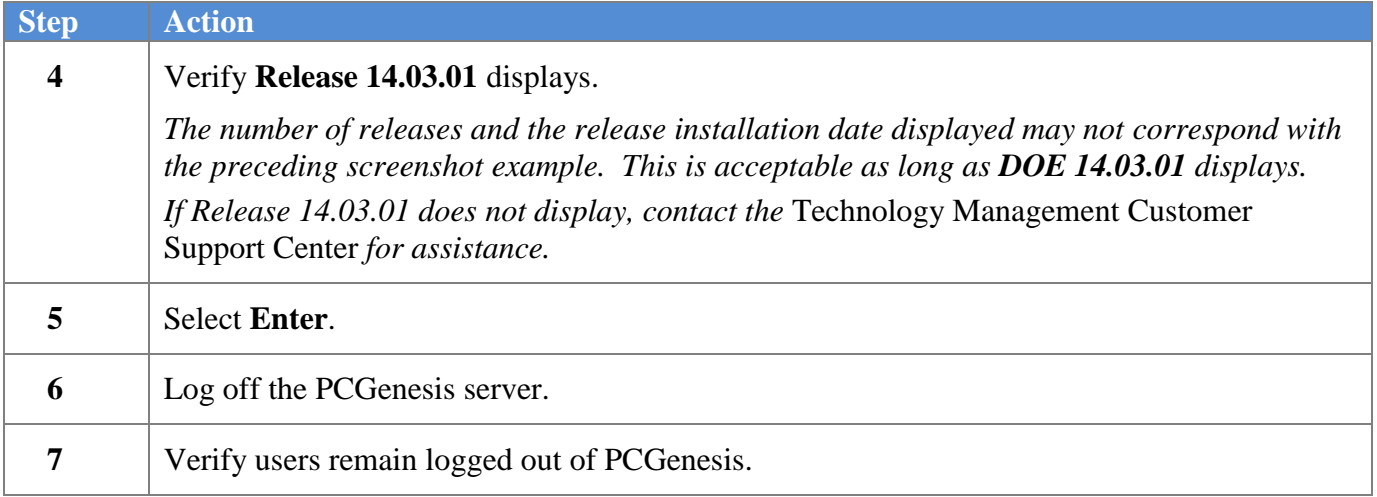

**Georgia Department of Education Dr. John D. Barge, State School Superintendent November 20, 2014 9:22 AM Page 14 of 19 All Rights Reserved.**

### <span id="page-14-0"></span>*B4. Perform a PCGenesis Full Backup After Release 14.03.01 is Installed*

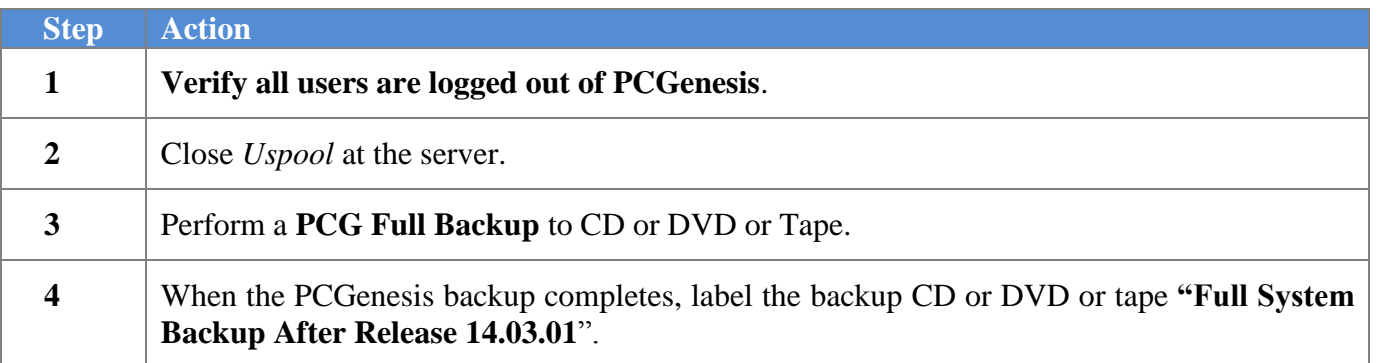

**Georgia Department of Education Dr. John D. Barge, State School Superintendent November 20, 2014 9:22 AM Page 15 of 19 All Rights Reserved.**

# <span id="page-15-0"></span>*Section C: After PCGenesis Release 14.03.01 Has Been Installed*

GHI employee rates effective 01/01/2015 have been loaded to the Benefit Plan/Option/Tier rate file. These rates are required for the **December payroll**. The following steps should be taken to load GHI 2015 enrollments and to prepare for the December 2014 payroll:

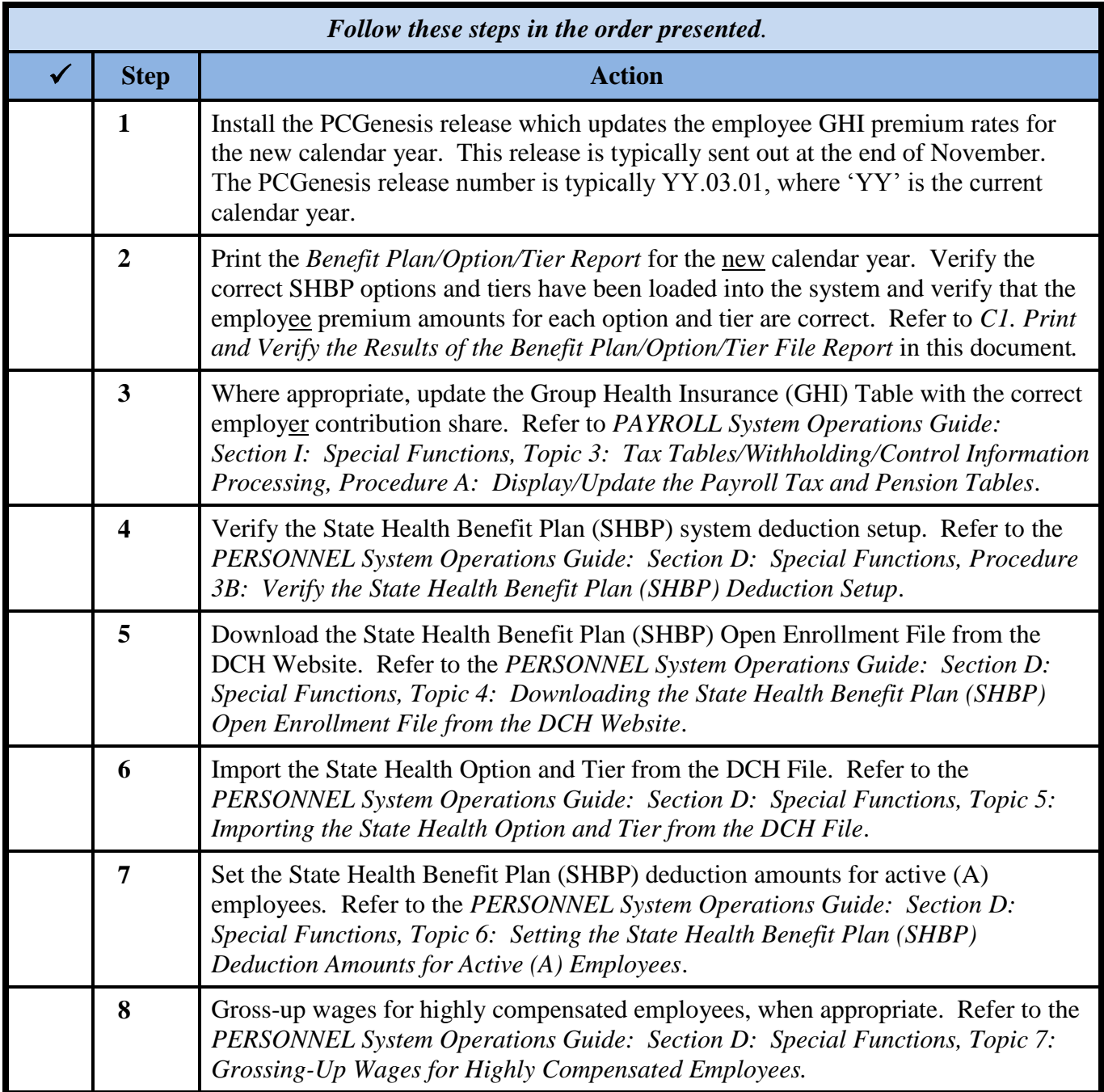

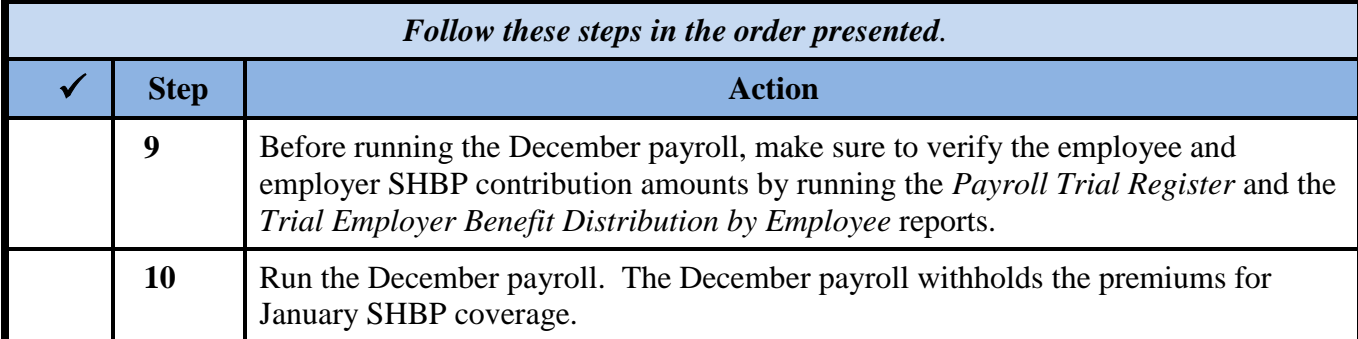

**Georgia Department of Education Dr. John D. Barge, State School Superintendent November 20, 2014 9:22 AM Page 17 of 19 All Rights Reserved.**

## <span id="page-17-0"></span>*C1. Print and Verify the Results of the Benefit Plan/Option/Tier File Report*

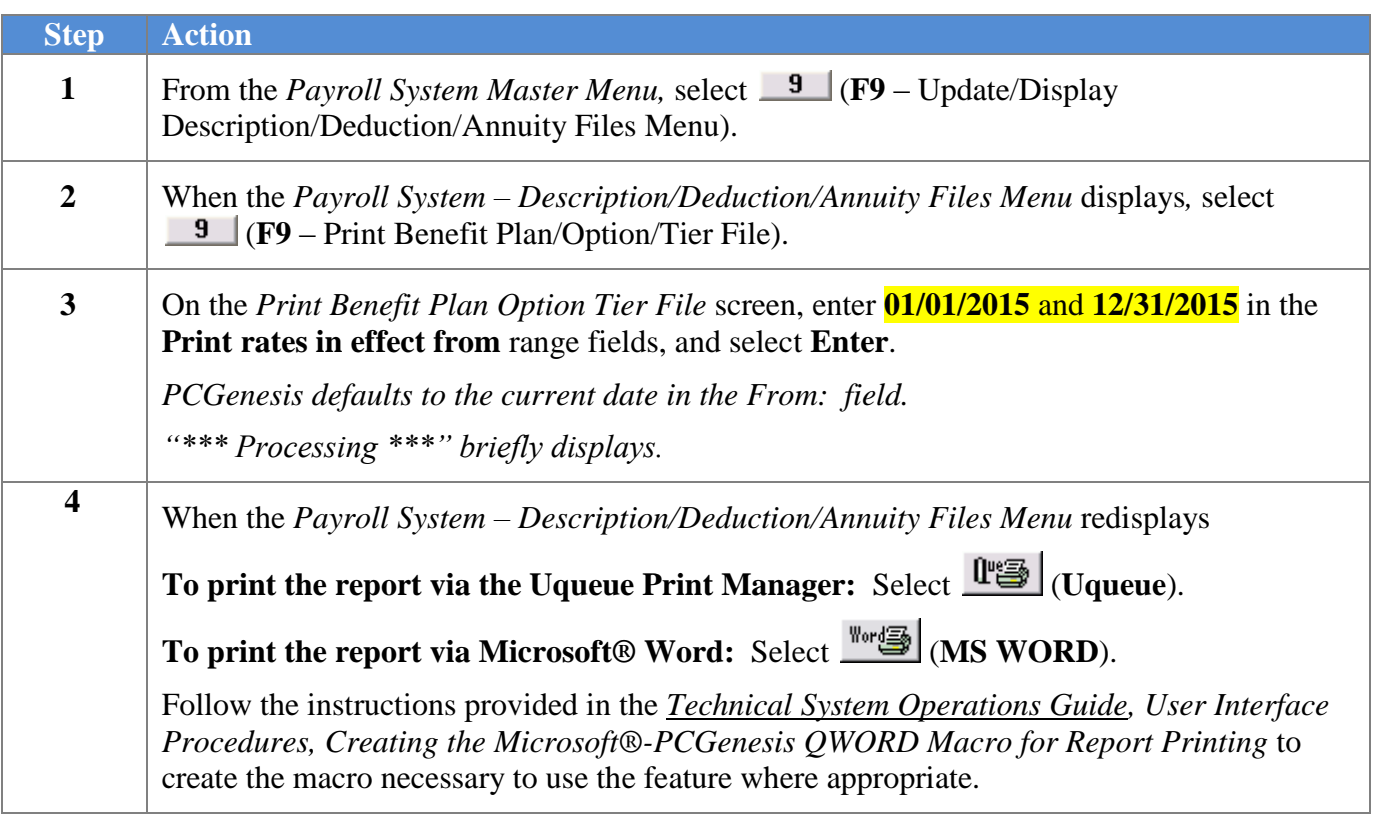

**Georgia Department of Education Dr. John D. Barge, State School Superintendent November 20, 2014 9:22 AM Page 18 of 19 All Rights Reserved.**

#### <span id="page-18-0"></span>*C.1.1. Benefit Deduction Option and Tier Report – Example*

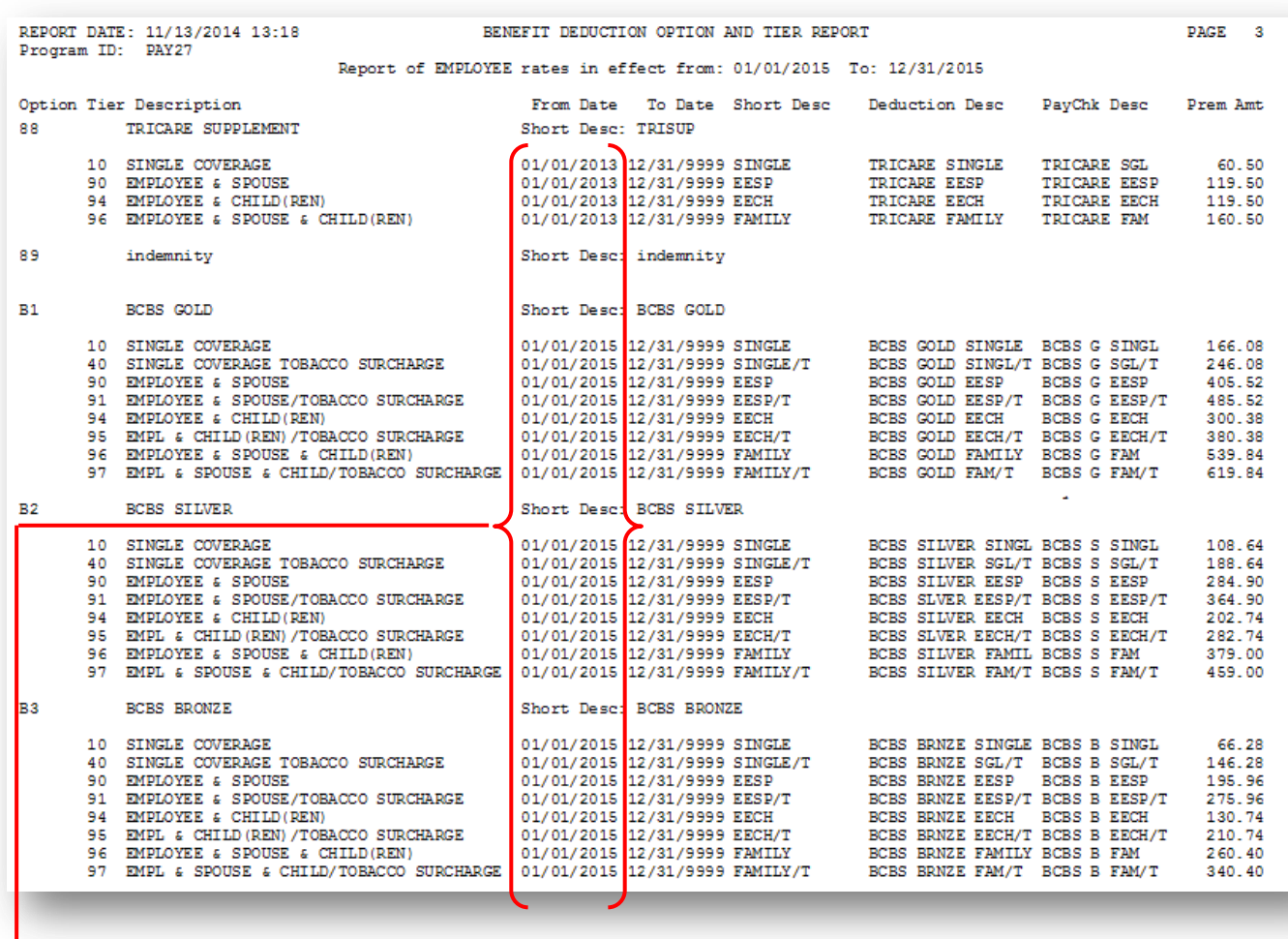

#### **CY2015 Benefit Plan Rate Updates**

**Georgia Department of Education Dr. John D. Barge, State School Superintendent November 20, 2014 9:22 AM Page 19 of 19 All Rights Reserved.**